# **Online Learning Update - Year 9**

Following feedback from students, parents and staff, we are adding some more interactive learning and flexibility into the year 9 timetable which we hope will enable students and parents to manage the workload effectively whilst providing support as needed.

For practical subjects (art, drama, music, technology, PE), we will move to a more project-based format. This means that extended projects will be shared via Edulink which will run across the next 4 weeks and which students can complete at convenient times for them and families. For those students who appreciate the structure of the school day, time can be spent on the projects during the timetabled lesson time and for those who would like to work more flexibly, this is fine too (on the understanding that teachers are only formally 'available' during timetabled lessons).

In other subjects, there may be a mix of some 'live' lessons which will be run through Microsoft Teams and work set in Edulink (or as assignments in Teams). This will allow more direct access to teaching and learning for more frequently timetabled lessons and work will be set as a follow up to these lessons. Live lessons will not always run for the whole hour. The timetable has been set so that there are never more than 3 'live' lessons in a day for any individual student.

For those students who are struggling to access Microsoft Teams, an explanation is shown below. This has previously been sent out to all students via Edulink but it is worth a reminder. It is also worth saying that Teams lessons can be accessed via any type of smart phone (should a laptop/tablet not be available). The app is free to download and login information is the same as accessing via a computer or tablet (as per below).

## **Accessing Teams (and Outlook for email)**

On a PC/laptop

- Open an internet browser and open the following web address www.office.com
- You will then come to a sign in page use your school email address (this is normal username which is used to log into the school network with @qphs.co.uk on the end. For example, someone who normally logs on with 16cocos would use 16cocos@qphs.co.uk
- You will then be prompted for a password enter your normal school login password.
- You will then get the screen which is shown in the image below
- Choose Teams to access Microsoft Teams and Outlook to send and receive emails
- If you are prompted to re-enter login details, this is the same as above.

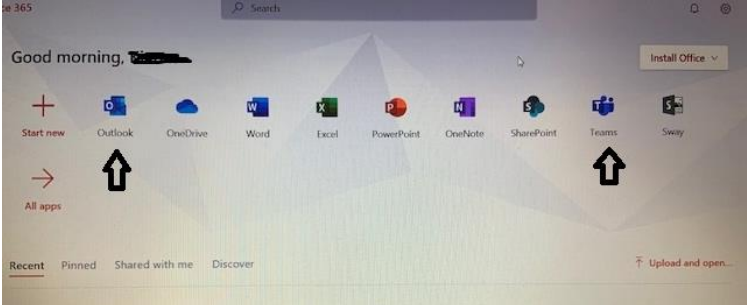

Please remember that you can also use this account to download Microsoft Office programmes (such as Word, Powerpoint) to your PC, tablet or phone.

#### **Timetable**

Note for students - please check your timetable in Edulink so that you know your class code for the core subjects of English, maths and science. Eg 9a/Sc1.

At present, live (or similar) lessons will run as follows:

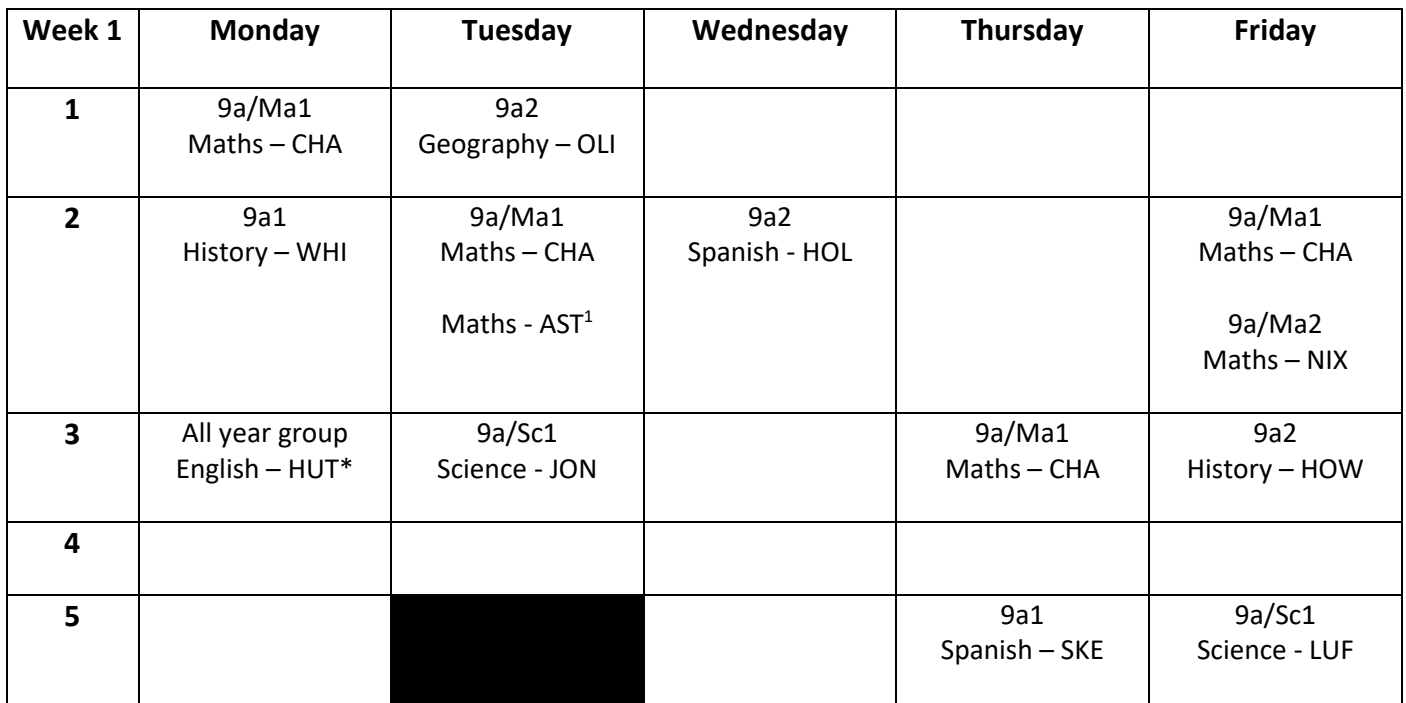

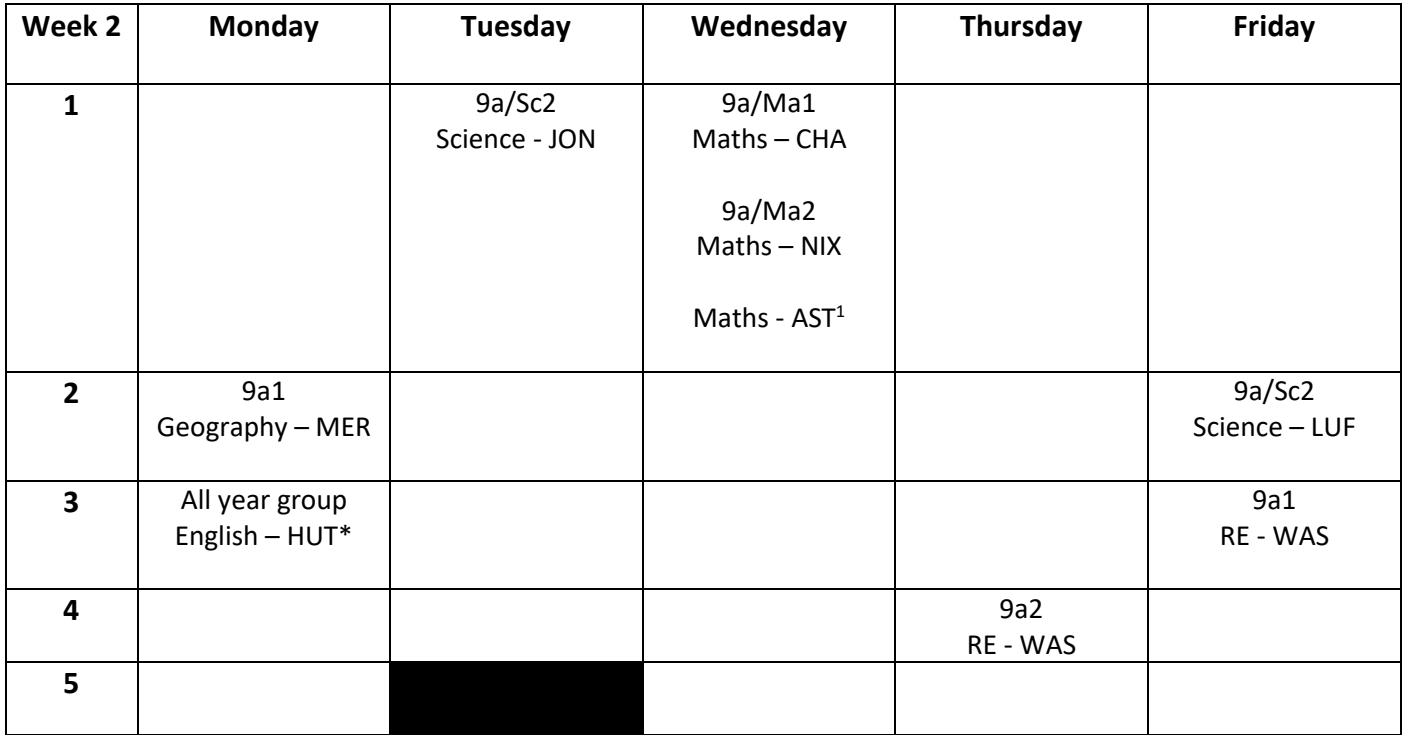

# **Additional Information**

For English, Miss Hunter will make pre-recorded lessons/learning available at appropriate points throughout the week. \*Miss Hunter will also be live teaching the timetabled year 9 lessons for the whole year group at the same time (as per above). Please keep an eye on information/messages via Edulink and/or Teams.

AST<sup>1</sup> – Mrs Astill will be teaching a small group maths lesson here and details will be sent to the relevant students.

## **Options**

Please note that we are also finalising option information and will get this out to you as soon as possible.